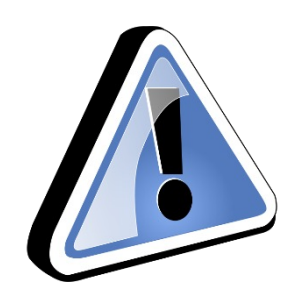

#### Please Read Below – Action Required!

- This is meant to be an interactive, hands on, follow-along session
- Have your laptops open and ready
- Go to <https://ihs.gov/partnershipconference/documents/> and download the ZIP file under "Leveraging Excel to Improve Operations"
- Extract the files and make sure they are easily accessible
- Open a fresh Excel Workbook
- Connect your mouse if you have one

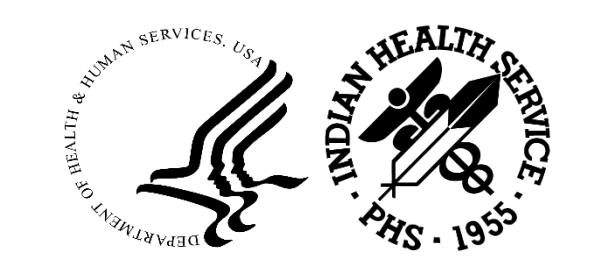

# Indian Health Service Leveraging Excel to Improve Operations

NICHOLAS LAUGHTON PHARMD, MPH AND SERVICES.

AREA INFORMATICIST

08/04/2023

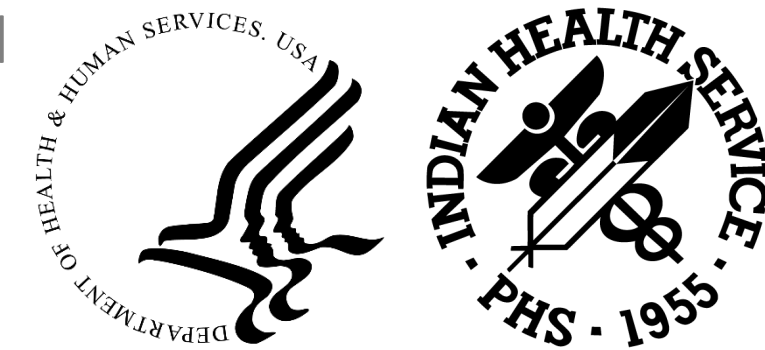

#### **Outline**

- 1. Introduction to Data Science
- 2. Tidy Data
- 3. Tables in Excel
- 4. PowerQuery
- 5. Next Steps

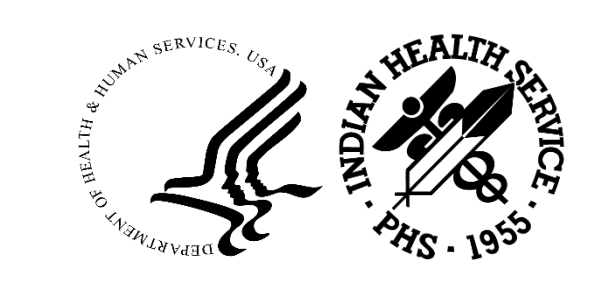

#### Invest in Your Self

#### "If this takes more than five minutes I don't have time for this"

-*Disgruntled Provider*

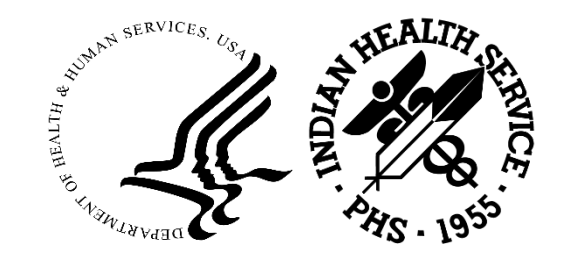

#### Be a Good Data Steward

Take all necessary precautions to protect IHS information assets

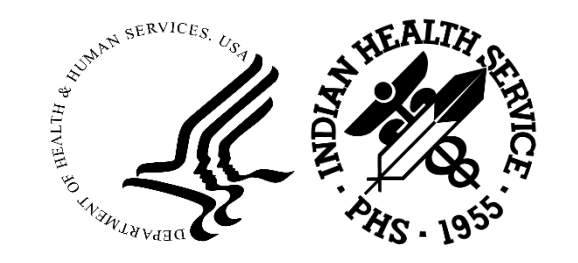

### There is Rarely Only One Way

This presentation will share some thoughts and methods to accomplish some data wrangling tasks, but it is not the only way.

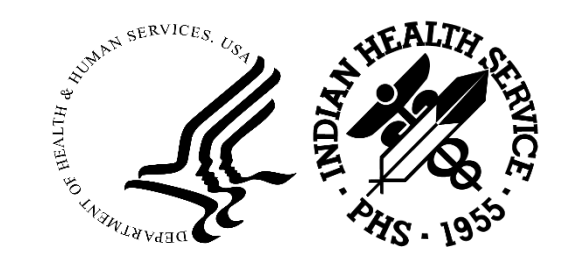

#### Data Science

#### Data Science  $\rightarrow$

- math
- statistics
- specialized programming
- advanced analytics
- artificial intelligence (AI)
- machine learning
- specific subject matter expertise

To uncover actionable insights hidden in an data.

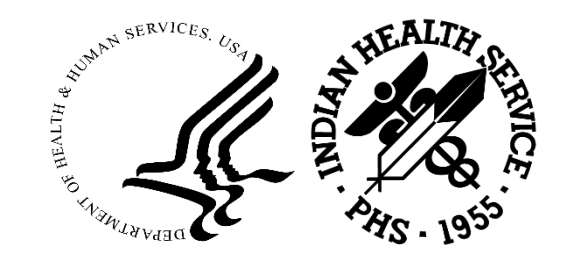

#### How people think data scientists spend time

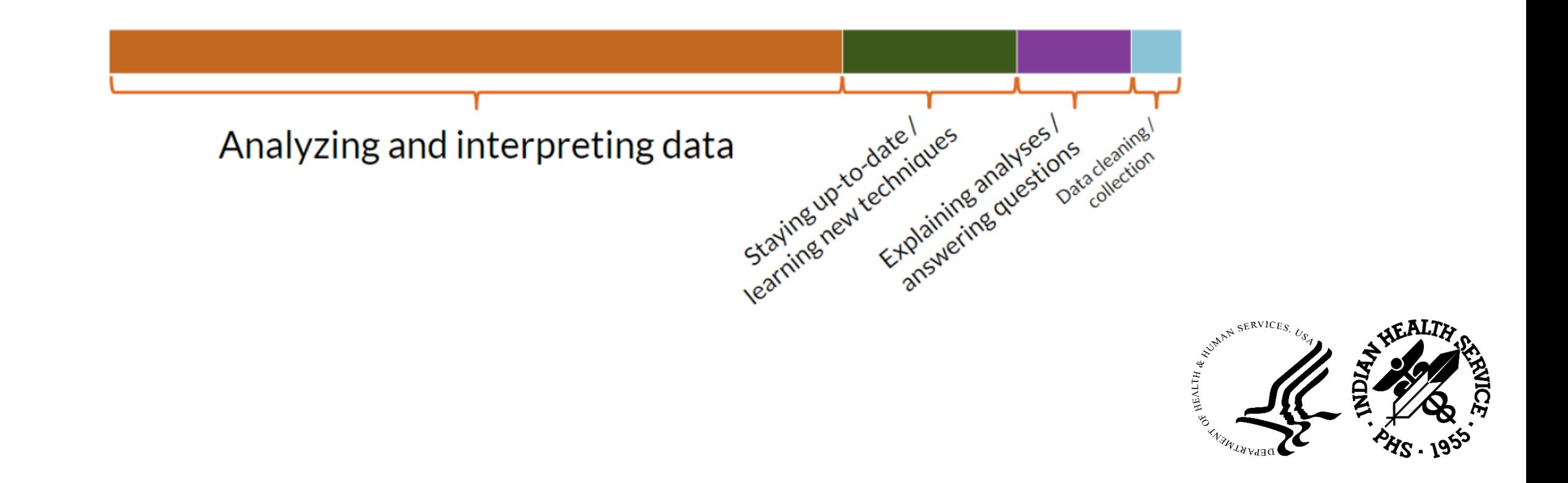

#### How data scientists actually spend time

Explaining analyses I Analyzing and Interpreting data E-tplaining analyses Ins Data cleaning / collection Common causes of this include lack of standardized data, missing data, and incorrect data collected

#### Data Wrangle!

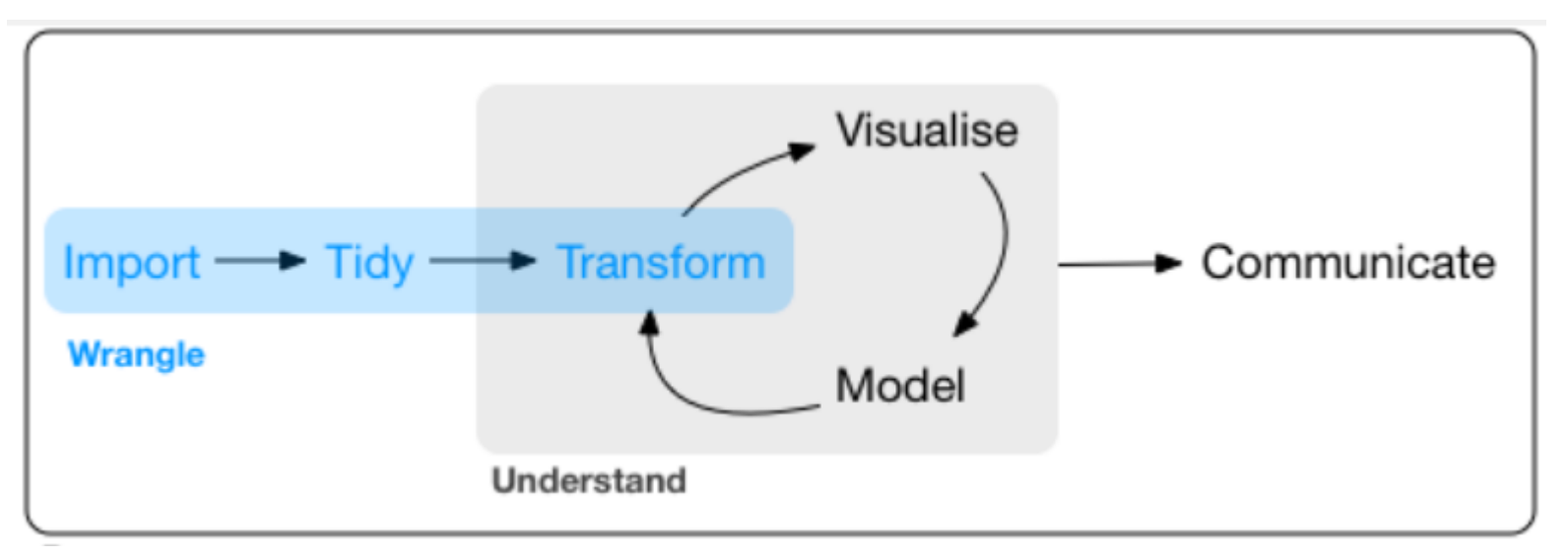

<https://r4ds.had.co.nz/wrangle-intro.html>

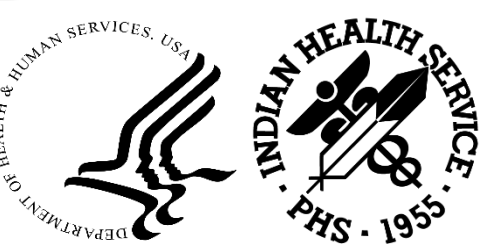

#### What is Tidy Data?

Each variable must have its own column.

Each observation must have its own row.

Each value must have its own cell.

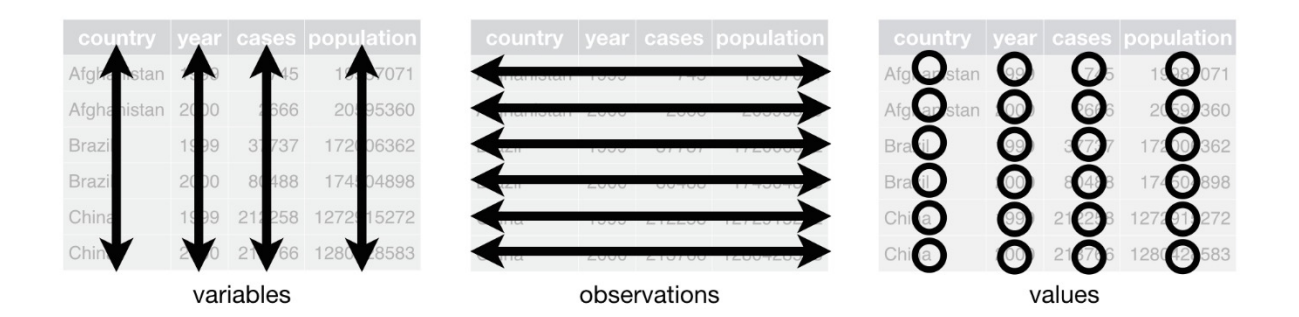

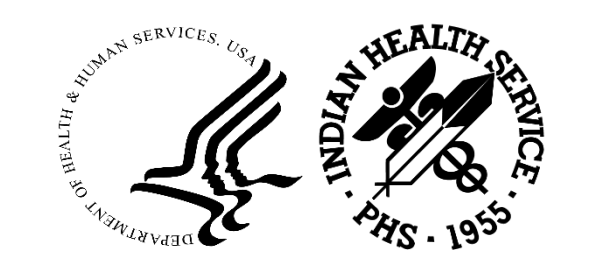

#### Excel Tables

#### Converting a range of cells to table makes working with data easier

Tables can contain

- **Header row**
- **Banded rows**
- **Calculated columns**
- **Total row**

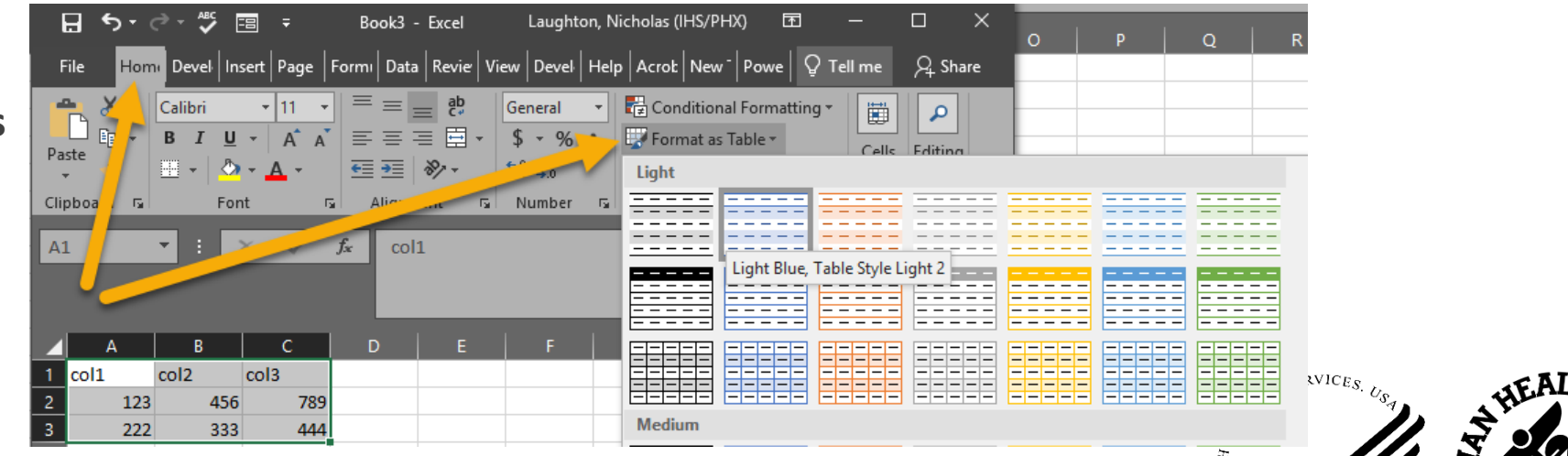

#### Power Query Introduction

Power Query is part of Excel

Power Query is a data transformation and data preparation engine.

Power Query comes with a graphical interface for getting data from sources and a Power Query Editor for applying transformations.

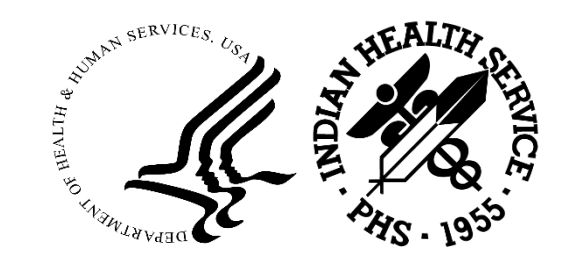

#### What I Use Power Query for

Cleaning data

Combining data from multiple files into 1 excel table

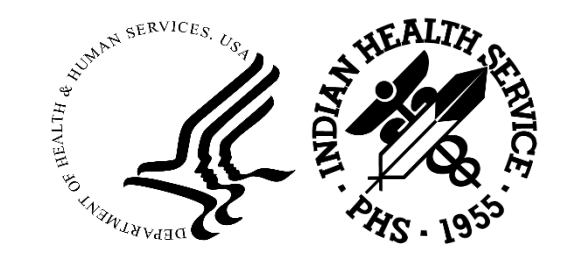

#### How to Find Power Query

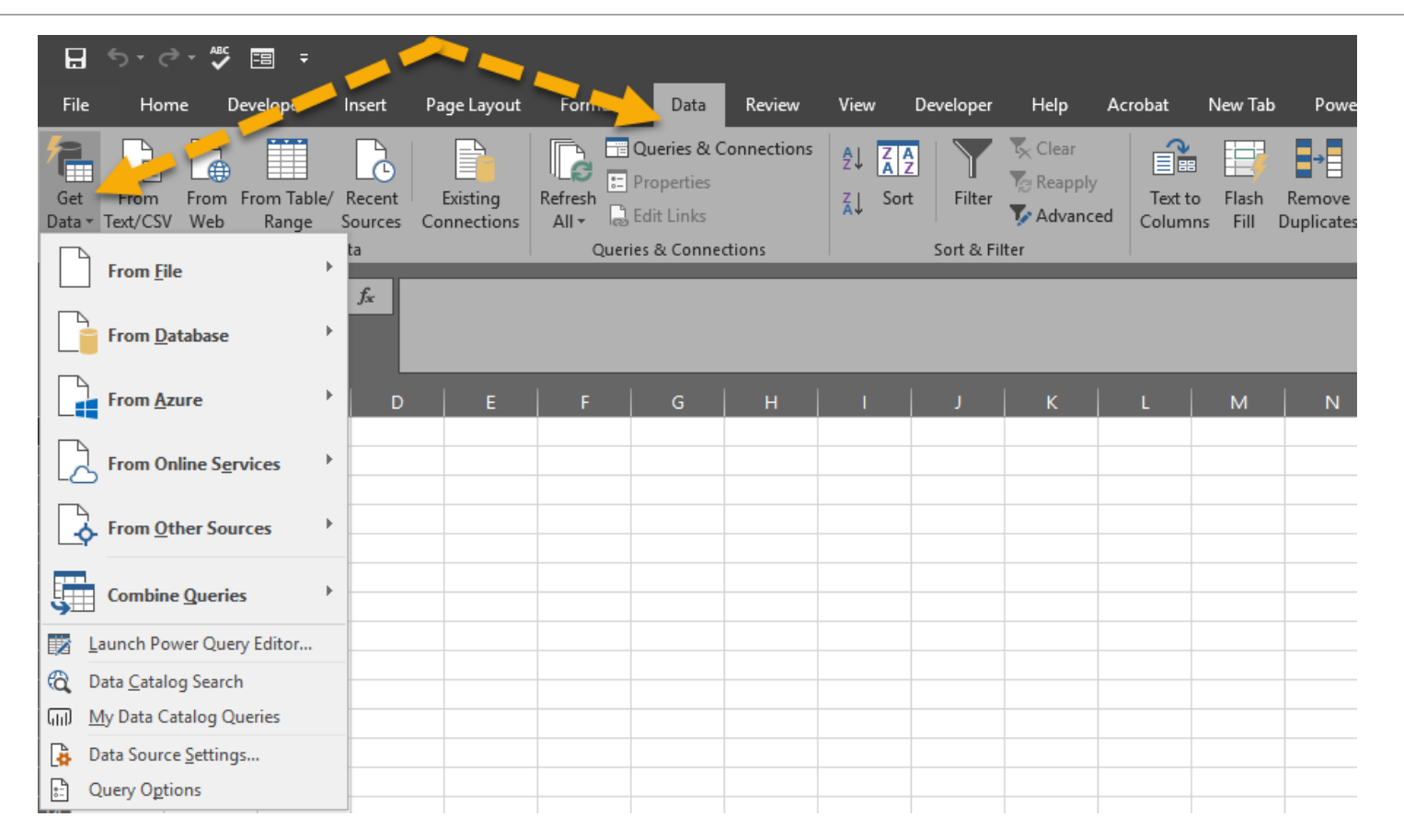

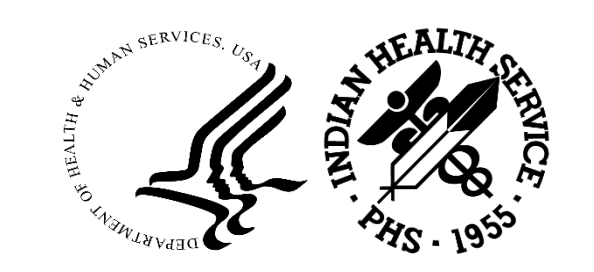

#### Power Query Example Wangling a Single File

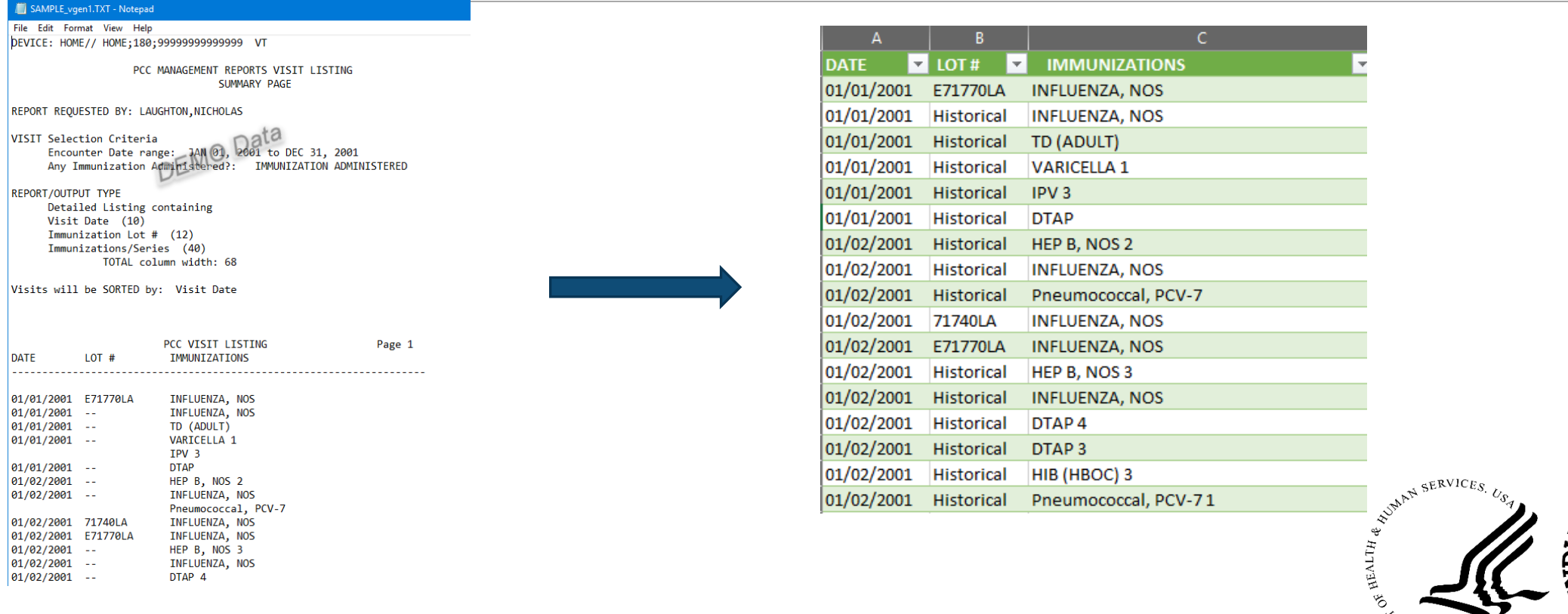

# Navigating Power Query

- 1. Finding your Query again and making edits after loading
- 2. Switching Source
- 3. Close and Load
	- Changing the close and load options
	- When to use Only Create Connection
		- Large Data
		- You don't need to see it

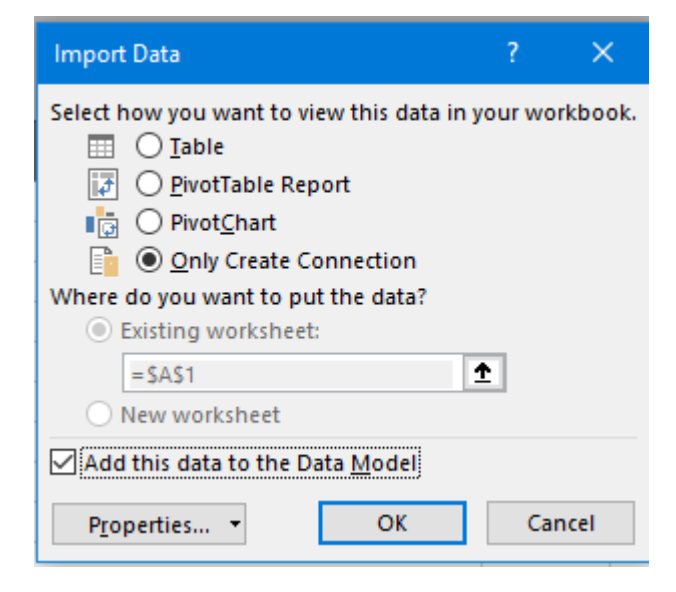

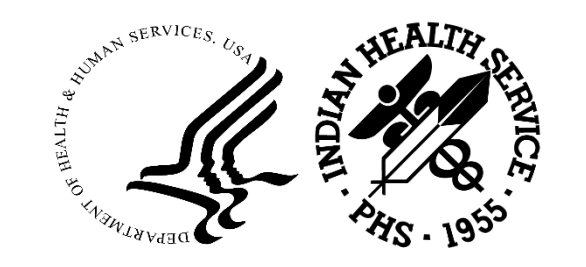

## Missing Data

#### Before (ideally) cleaning your data you should decide what to do with missing data.

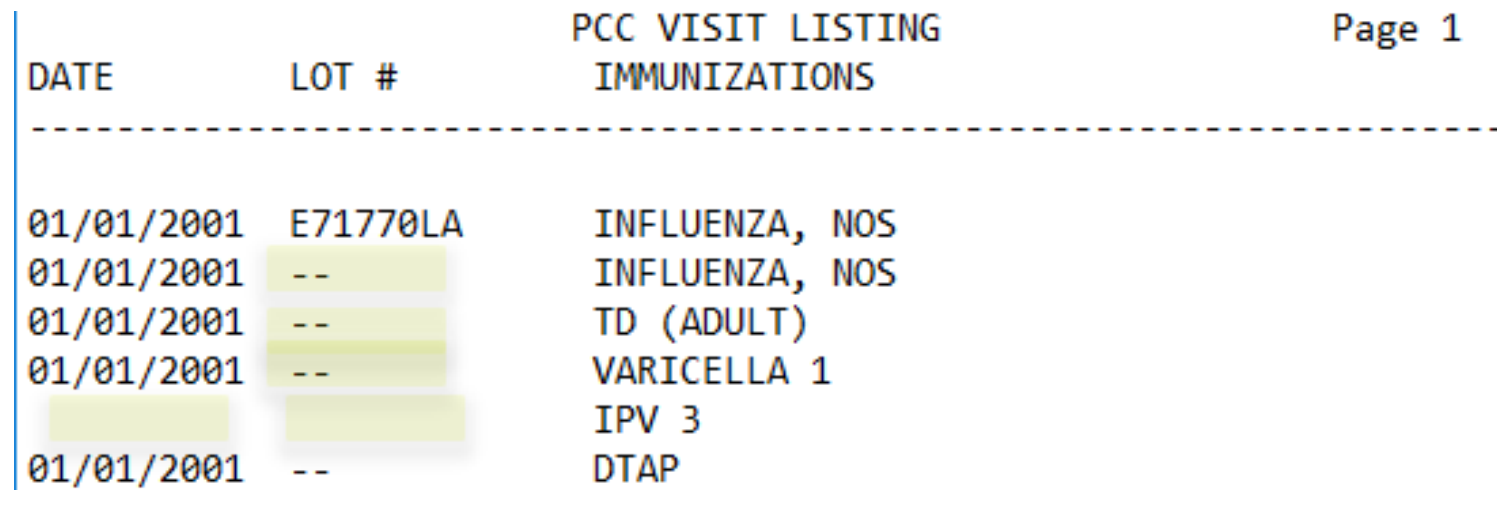

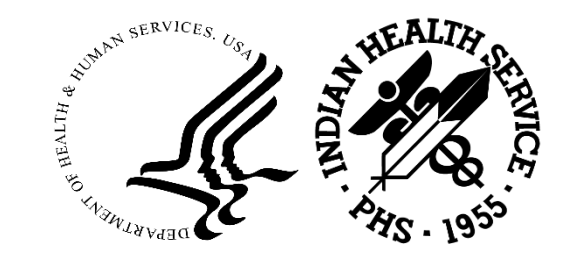

### Filling Down Missing Data 1

1. Trim Text

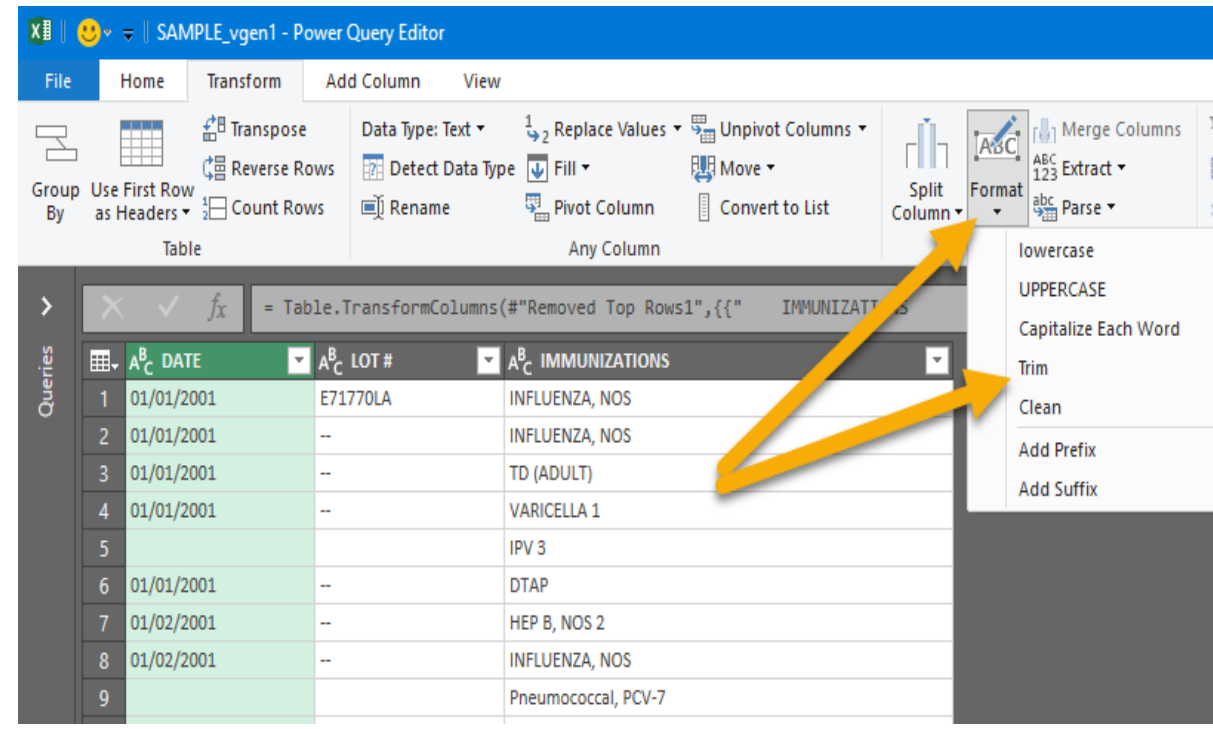

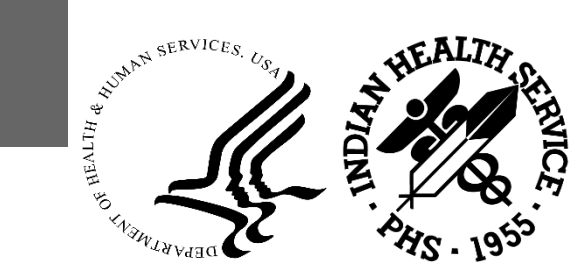

### Filling Down Missing Data 2

2. Replace "" with "null" **(not NULL or Null)**

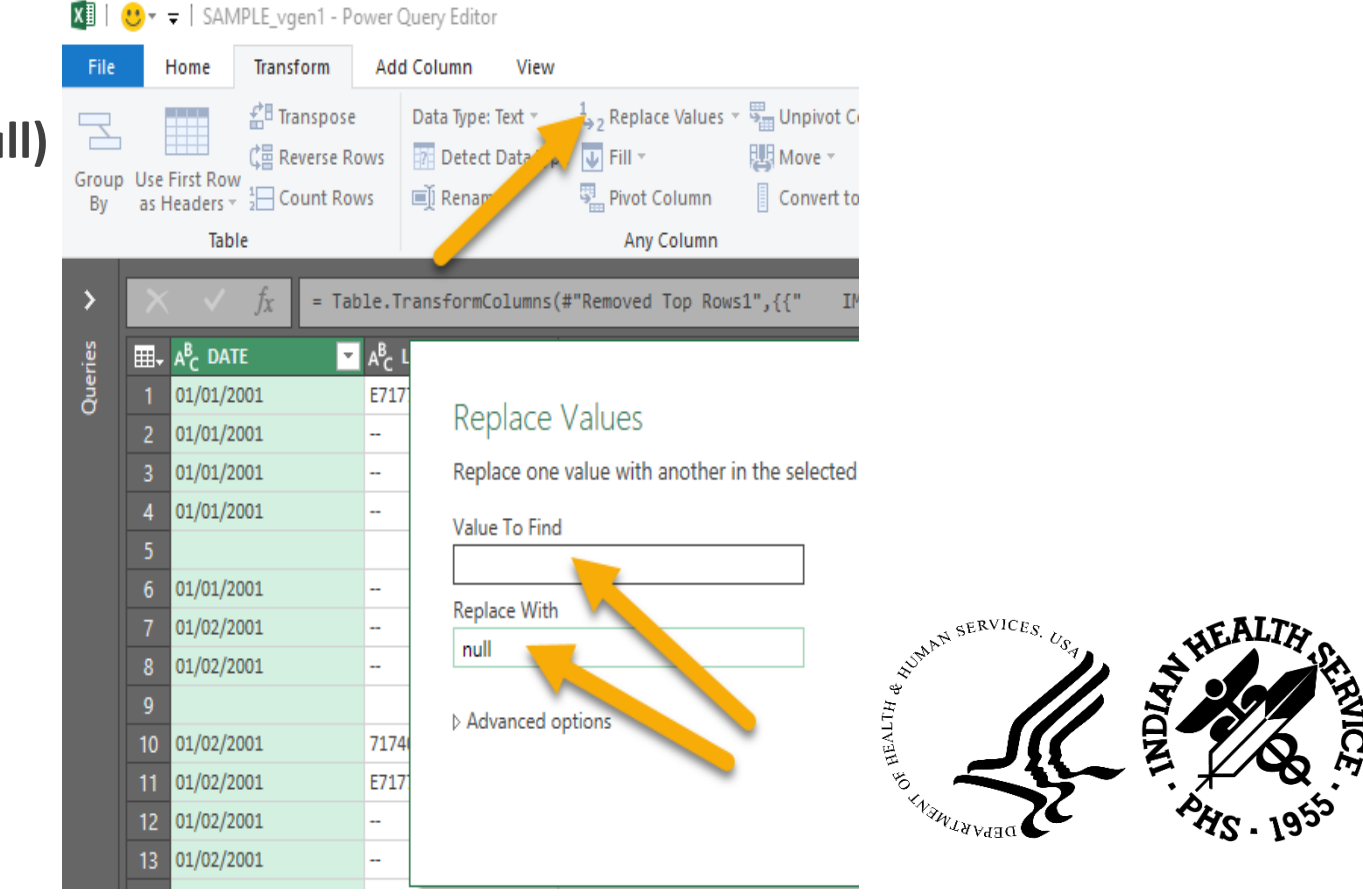

### Filling Down Missing Data 3

#### 3. Fill Down

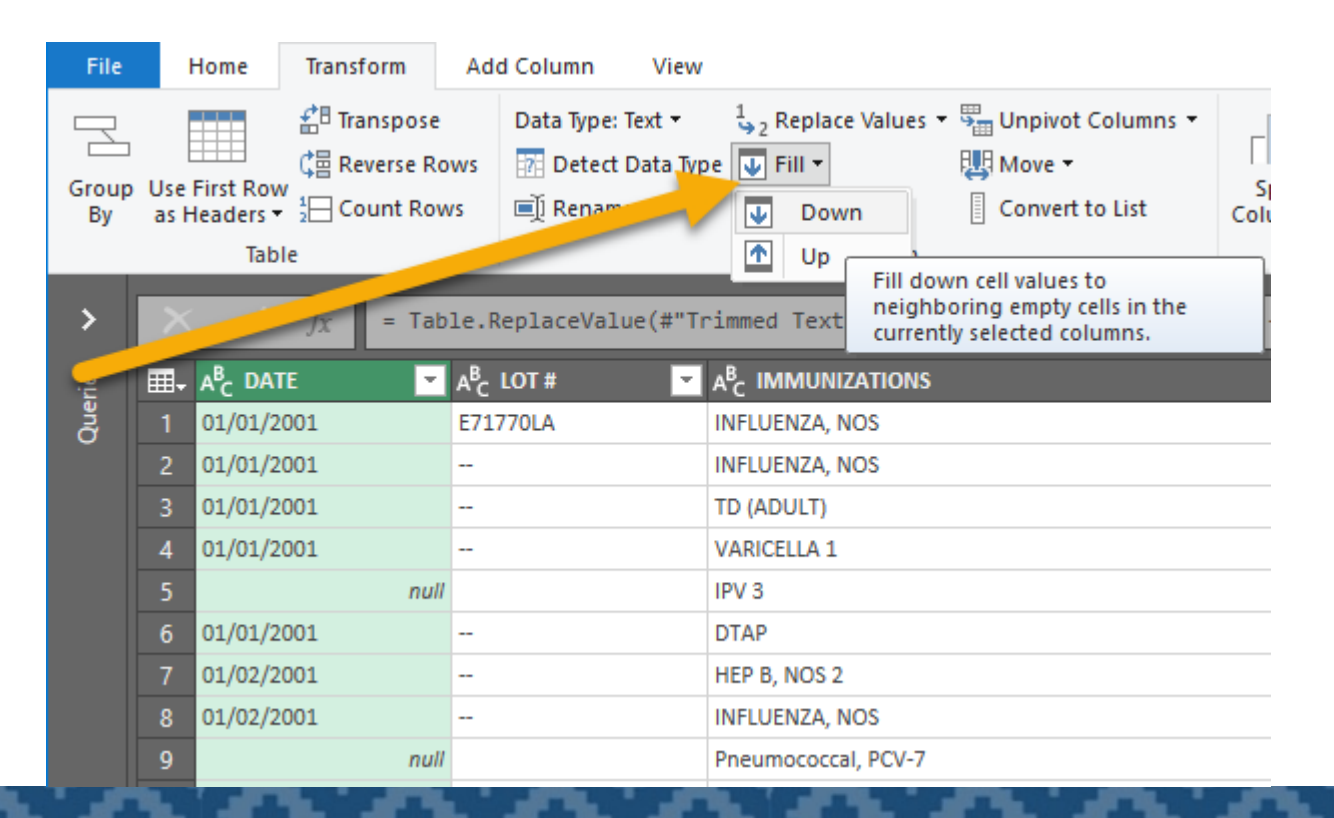

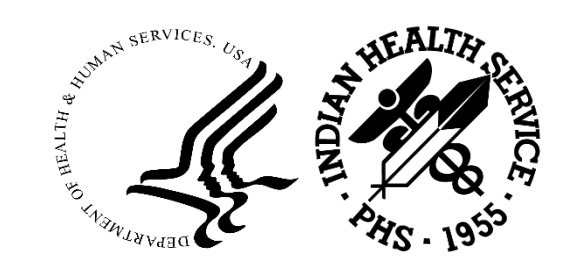

#### Power Query Example Wrangling Multiple Files in a Folder

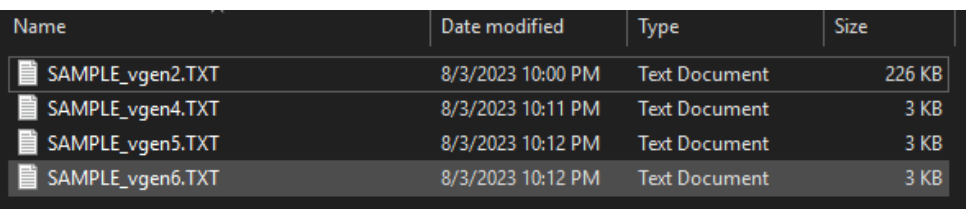

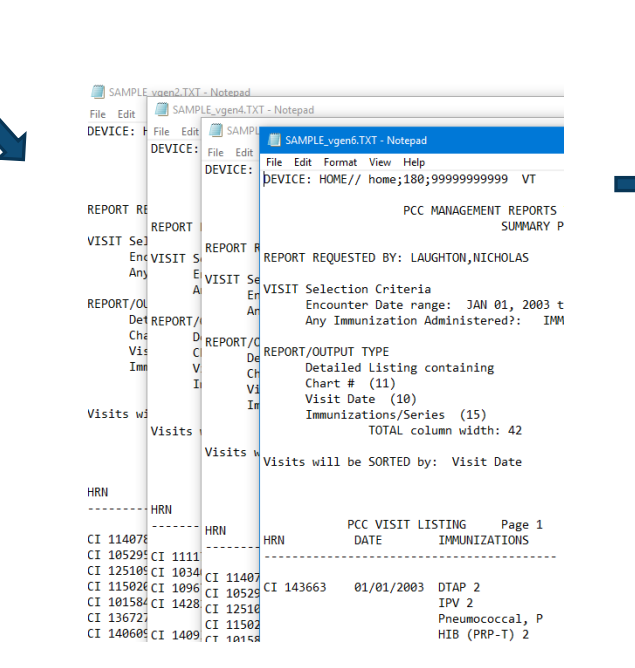

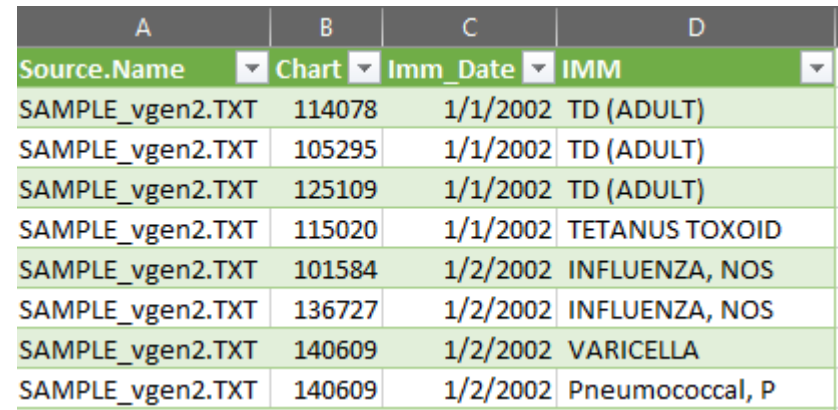

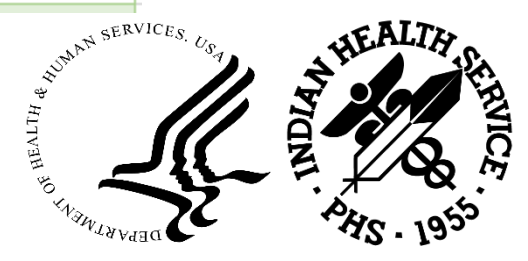

## Getting Files from a Folder, Introduction

Keep only the files you want in the folder

Keep VERY consistent

- Same File Type
- Same Naming Convention
- Same Formatting

#### Getting Files from a Folder

- 1. Save files in folder
- 2. Get Data  $\rightarrow$  From File  $\rightarrow$  From Folder
- 3. Navigate to the Folder
- 4. Combine & Transform Data

#### C:\Users\Nicholas.Laughton\Desktop\Brain2\Partnership 2023\excel\NEWDATA SM

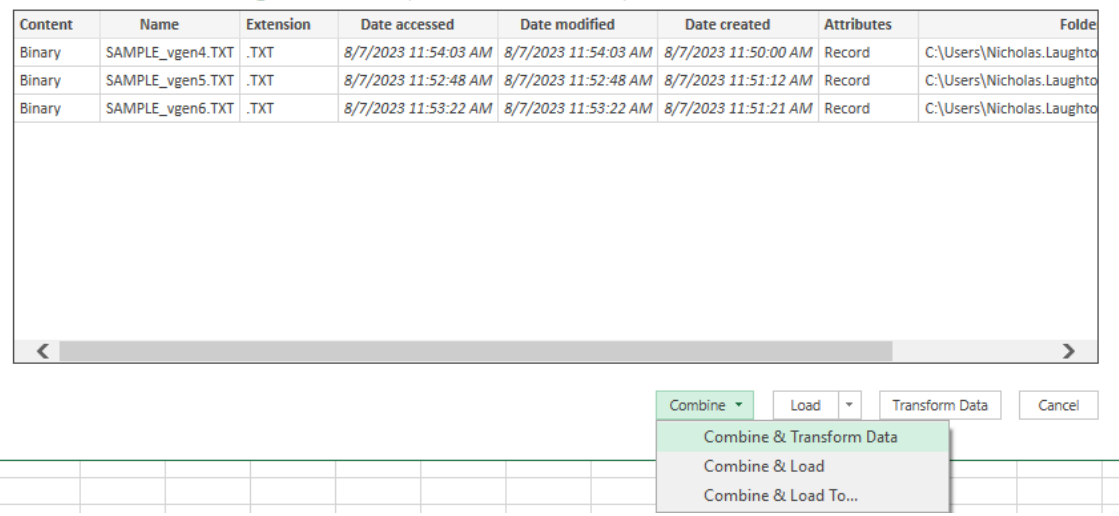

 $\Box$   $\times$ 

#### There are Two Important Queries

1. The query to process the files BEFORE combining

◦ ('Transform Sample File' {almost always called this})

2 The query to process data After combining.

◦ ('data' {will be named for the folder})

You can rename Queries

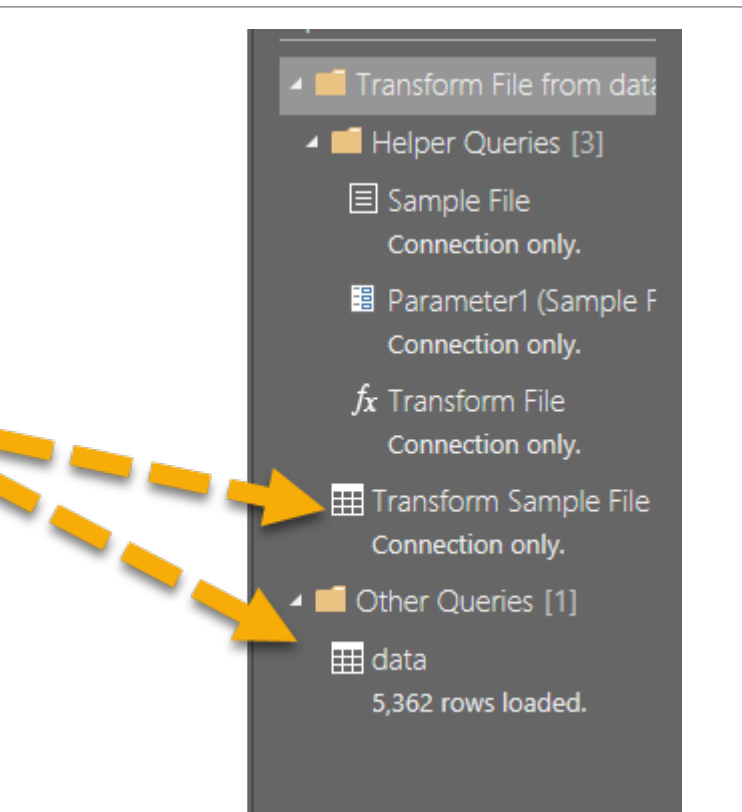

#### Practice working with Queries

Examine taking steps in

◦ Transform Sample File vs Other Queries

#### Next Steps, Power Pivot

#### **Power Pivot**

- create data models,
- establish relationships,
- create calculations.

With Power Pivot you can work with large data sets, build extensive relationships, and create complex (or simple) calculations, all in a highperformance environment, and all within the familiar experience of Excel.

#### Power Pivot Example

Data science

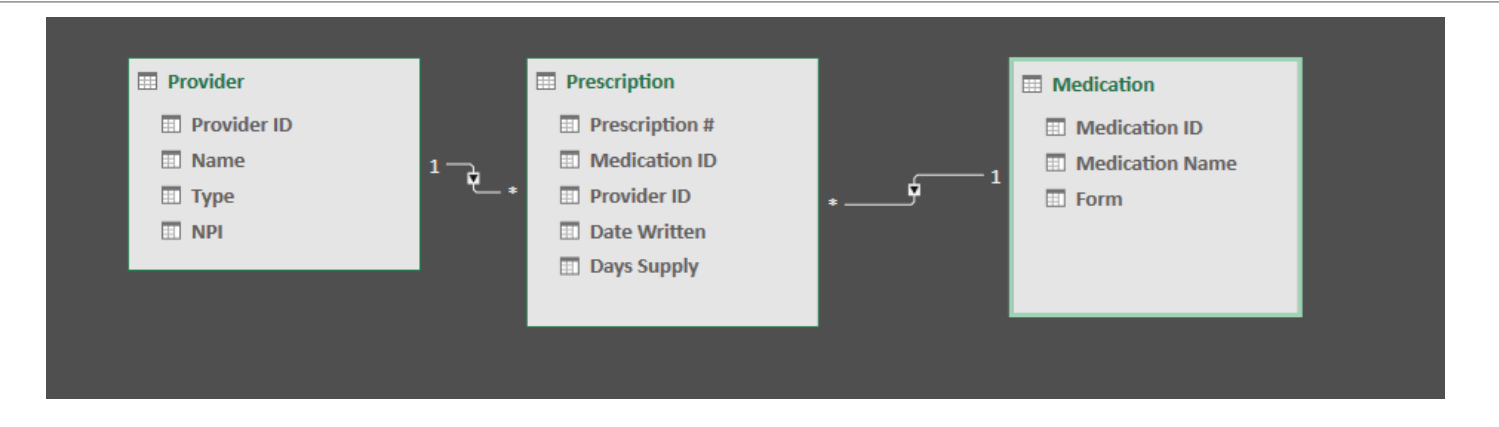

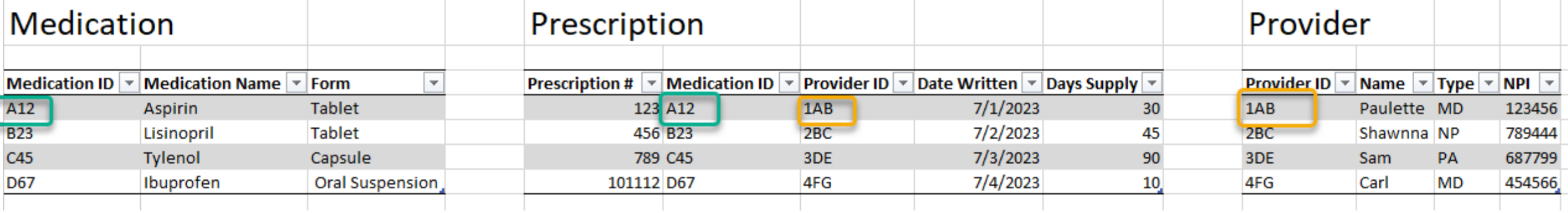

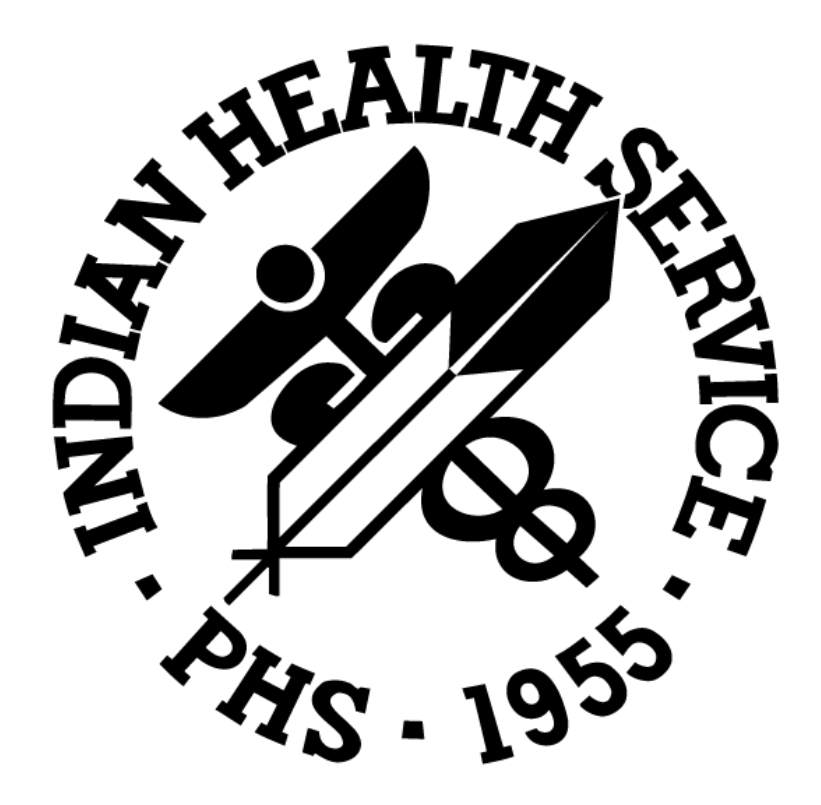